Fachhoschschule Bonn-Rhein-Sieg O C Fachbereich Informatik

Praxisprojekt im Bachelor-Studiengang

# Webkalender, Groupwarelösung basierend auf Open Source Software

Marc Saal

13. Oktober 2006

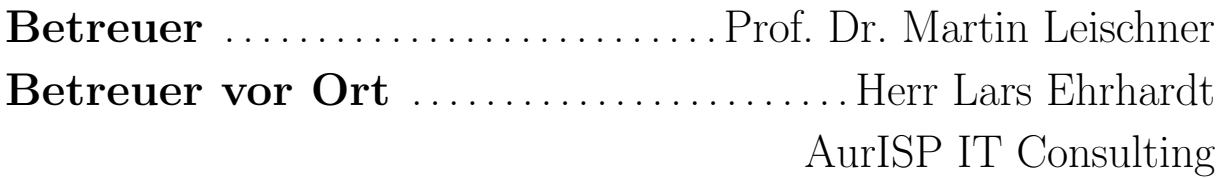

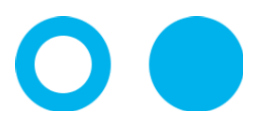

# Inhaltsverzeichnis

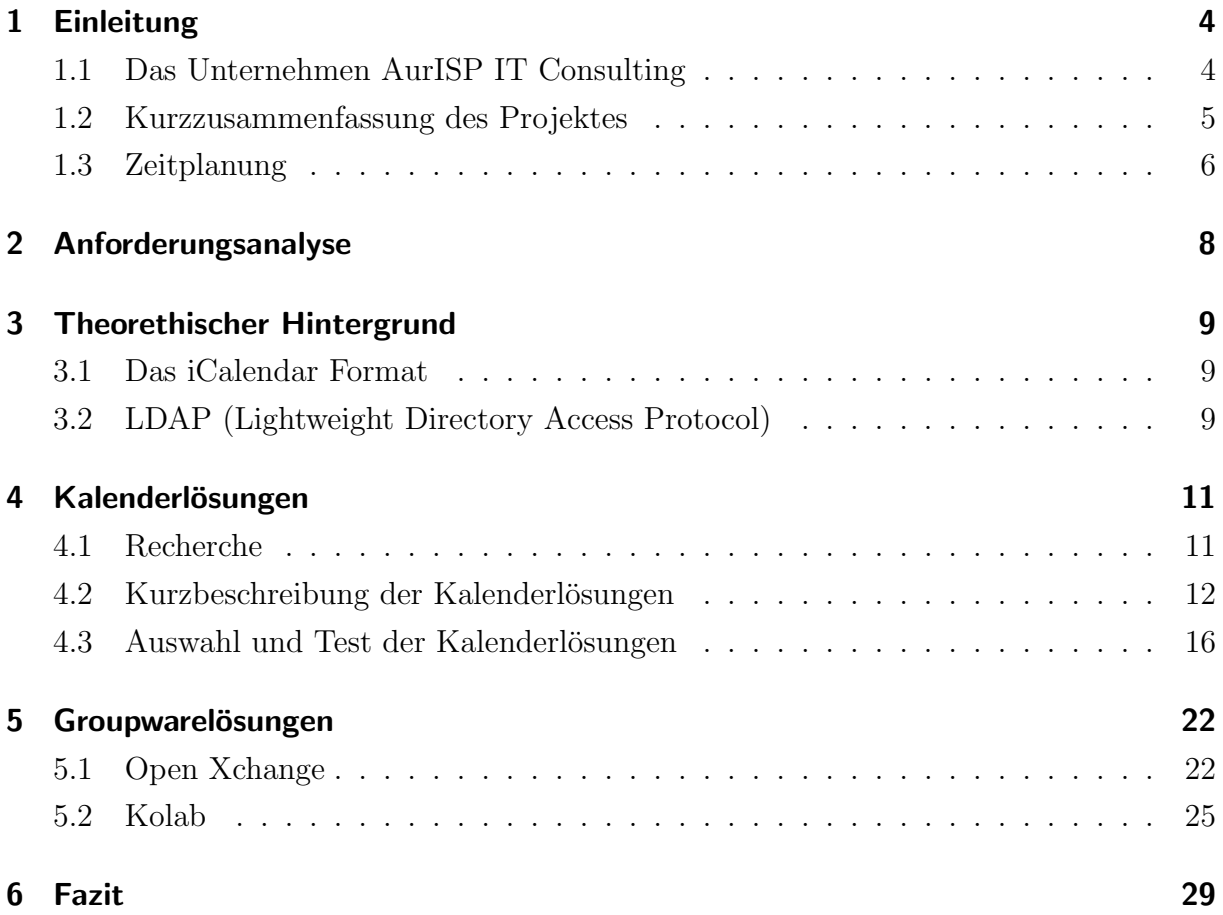

# <span id="page-3-0"></span>1 Einleitung

### <span id="page-3-1"></span>1.1 Das Unternehmen AurISP IT Consulting

Ein Bestandteil des Informatik Studiums an der Fachhochschule Bonn-Rhein-Sieg ist ein 10 w¨ochiges Praxisprojekt in einem Unternehmen, um erste praktische Erfahrungen sammeln zu können. Bei der Suche nach einem passenden Praxisprojekt wurde mein Interesse für die AurISP IT Consulting in Bonn geweckt. Das Unternehmen konzipiert, realisiert und administriert IT-Systeme für kleine und mittelständische Unternehmen auf Basis freier und Open Source Software. Da dies seit 1,5 Jahren einer meiner Interessensschwerpunkte ist war dies die Gelegenheit mein Wissen auf diesem Gebiet weiter zu vertiefen. Die Schwerpunkte der AurISP IT Consulting sind:

- Internetservices (Webserver, Mailserver, Applikationsserver, Ticketsysteme, Loadbalancer und High Availability)
- Embedded Systeme (WLAN-Router, VPN-Systeme, Firewalls, Hotspots, Druckserver)
- Office-Umgebungen (Linux-Desktop, Voice over IP-Telefonanlagen, Dateiund Druckserver, zentrale Benutzerverwaltung)

Gegründet wurde die AurISP IT Consulting von Waldemar Brodkorb und Lars Ehrhardt im Hochschulumfeld der FH-Bonn-Rhein-Sieg im Jahr 2004. Die Vision des Unternehmens ist es freie Software bekannt zu machen und professionell einzusetzen. Die AurISP IT Consulting ist Mitglied des FrOSCon e.V. und hat erfolgreich bei der Organisation der "Free and Open Source Software Conference" geholfen, die erstmals am 24./25. Juni 2006 in Sankt Augustin stattgefunden hat.

#### <span id="page-4-0"></span>1.2 Kurzzusammenfassung des Projektes

Ziel des Praxisprojektes ist es eine webbasierte Open Source Kalenderlösung zu realisieren. Vor der Recherche nach Kalenderlösungen stand die Erstellung einer Anforderungsmatrix im Vordergrund. Dies geschah in Zusammenarbeit mit Lars Ehrhardt, der mir die Anforderungen an die Kalenderlösung erläuterte. Mit Hilfe dieser Anforderungsmatrix konnte nun im Internet nach entsprechenden Kalenderlösungen recherchiert werden. Da es eine große Anzahl in Frage kommender Softwarelösungen gibt, wurde eine Vorauswahl schon während der Recherche getroffen. Dies geschah mit Hilfe grober Eckpunkte der Anforderungsmatrix. Die nach der Recherche in Frage kommenden Produkte wurden in eine Tabelle, die mit Hilfe der Anforderungsmatrix erstellt wurde, eingetragen und daraus die drei Testkandidaten ausgewählt. Als Testsystem diente ein Server mit Debian 3.1 Sarge auf dem nacheinander die Kalenderlösungen installiert und getestet wurden. Nach den Tests wurde klar dass keine der getesteten Kalenderlösungen alle Anforderungen erfüllt. Auch die Synchronisation mit den verschiedenen Clients wurde nur von einer Applikation ansatzweise unterstutzt. Aufgrund dieses Ergebnisses wurde beschlossen, die Recherche ¨ auf Groupwarelösungen zu erweitern und zu testen und anschließend in einem Wiki zu dokumentieren. Die Auswahl fiel dabei auf Open Xchange und Kolab. Die Installation von Open Xchange stellte sich als recht kompliziert heraus. Es traten viele kleine Probleme auf, die zum Teil unter zur Hilfenahme verschiedener Foren oder der Hilfe von Kollegen gelöst wurden. Ein Test mit verschiedenen Clients lief auch mit dieser Lösung nicht zufriedenstellend ab und die Synchronisation funktionierte nur mangelhaft. Als letztes wurde der Kolab Server installiert. Da der Kolab Server noch kein eigenes Webfrontend anbietet, wurde er zusammen mit Horde installiert. Horde ist das offiziell unterstützt Webfrontend des Kolab Servers. Diese Zusammenarbeit befindet sich allerdings aktuell noch in einem Betastadium, so dass die Kommunikation zwischen Server und Webfrontend noch nicht richtig funktionierte. Die Synchronisation mit Outlook und KDE Kontact funkktionierte hingegen einwandfrei.

1 Einleitung

## <span id="page-5-0"></span>1.3 Zeitplanung

Das Praxixprojekt hat eine Dauer von 10 Wochen. Um das Projekt in dieser Zeit systematisch bearbeiten zu können bedarf es im Voraus einer Zeitplanung in der die verschiedenen Phasen zeitlich abgegrenzt werden. Die Phasen dieses Projektes sind: Anforderungsanalyse, Marktrecherche, Testinstallation, Vergleich der Lösungen in Bezug auf die Anforderungsanalyse und Dokumentation.

Die Zeitplanung im Detail:

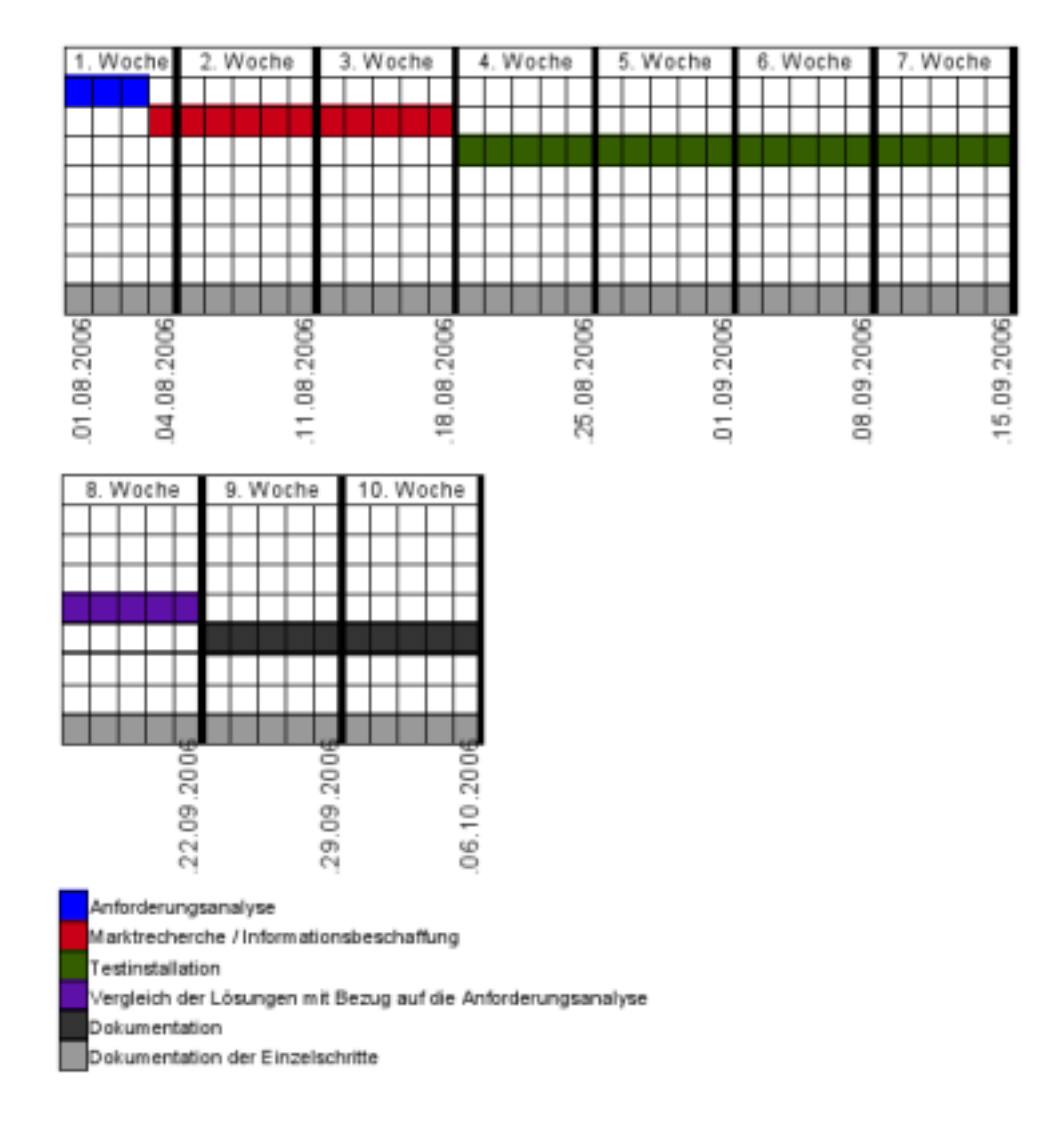

Durch das Testen der zwei zusätzlichen Groupwarelösungen konnte der Zeitplan wie er hier angegeben ist nicht eingehalten werden. Einige Phasen kamen doppelt vor, da auch die Groupwarelösungen vor dem Testen evaluiert wurden, damit eine Auswahl getroffen werden konnte. Diese Änderungen des Zeitplans betrafen die 5.-8. Woche des Praxisprojektes.

## <span id="page-7-0"></span>2 Anforderungsanalyse

In Zusammenarbeit mit Lars Ehrhardt von der AurISP IT Consulting entstand die Anforderungsmatrix die als Grundlage für die Suche nach einer geeigneten Kalenderlösung dient. Die angestrebte Kalenderlösung der AurISP IT Consulting soll auf Open Source Software basieren. Als Plattform für die Kalenderlösung dient ein Debian Sarge 3.1 Server auf dem neben der Kalenderlösung noch ein LDAP Verzeichnisdienst läuft über den die Authentifikation für den Kalender geregelt werden soll. Die Kalenderlösung soll die Möglichkeit bieten unterschiedliche Kalender zu führen und diese z.B. mit dem Notebook über das Intranet/Internet zu synchronisieren. Jeder Mitarbeiter soll einen eigenen Kalender erhalten und zusätzlich soll noch ein allgemeiner Office-Kalender existieren. Jeder Kalender soll dabei für jeden Mitarbeiter sichtbar sein. Schreibrechte hat jeder Mitarbeiter für seinen eigenen Kalender und für den Office Kalender. Weitere Kriterien für die Auswahl der Softwarelösung sind das automatische Verschicken von Erinnerungsmails wenn ein Termin ansteht und eine einfache Wartung und Inbetriebnahme des Systems. Die Kalender sollen uber Seamonkey, Sunbird, Evolution, etc. und den Webbrowser abrufbar sein, ¨ da diese Produkte momentan schon bei der AurISP IT Consulting im Einsatz sind und beibehalten werden sollen.

Die Anforderungen im Überblick:

- eigener privater Kalender, öffentlicher Kalender
- Jeder soll Einsicht in den Kalender des anderen haben
- Einladungen sollen per E-Mail verschickt werden
- Erinnerungsmails
- LDAP Authentifizierung
- Synchronisation mit Evolution, Thunderbird,...

## <span id="page-8-0"></span>3 Theorethischer Hintergrund

### <span id="page-8-1"></span>3.1 Das iCalendar Format

iCalendar ist ein im RFC 2445 veröffentlichter und auf dem vCalendar basierender Standard zum Austausch von Kalenderinformationen. Der Standard ist auch unter dem Namen iCal bekannt was von dem gleichnamigen Kalender Programm von Apple-Computer herrührt. Dieses Programm hat entschieden dazu beigetragen das iCalender Format bekannt zu machen. Das iCalendar Format wurde so entworfen das es vom Transportprotokoll unabhängig ist, so dass zum gemeinsamen Bearbeiten der Dateien beispielsweise auch ein WebDAV Server verwendet werden kann. iCalendar Dateien können auch einfach per E-Mail oder auf anderem Wege ausgetauscht werden und mit geeigneten Applikationen geöffnet und gegebenenfalls weiterverarbeitet werden. Mittlerweile wird das Format von vielen Produkten unterstützt, z.B. Google Calendar, Apple iCal, iPod, Lotus Notes, Korganizer, Mozilla Calendar, Mozilla Sunbird, Novell Evolution, Windows Calendar, Microsoft Outlook und vielen anderen.

## <span id="page-8-2"></span>3.2 LDAP (Lightweight Directory Access Protocol)

LDAP ist ein Netzwerkprotokoll, das bei so genannten Verzeichnisdiensten (engl. directories) zum Einsatz kommt. Es vermittelt die Kommunikation zwischen dem sogenannten LDAP-Client (zum Beispiel einem Mailserver, einem Mailclient wie Thunderbird oder einem digitalen Adressbuch wie im Outlook-Client) und dem Verzeichnis (Directory Server), aus dem (überwiegend) personenbezogene Daten ausgelesen werden.

Ein weiterer Einsatzbereich von LDAP ist die Authentifizierung. LDAP bietet den Vorteil das man nicht für jede Anwendung ein Passwort pflegen muss sondern ein Passwort für alle Applikationen hat (wenn die Applikation LDAP Authentifizierung unterstützt), welches zentral verwaltet wird.

#### 3 Theorethischer Hintergrund

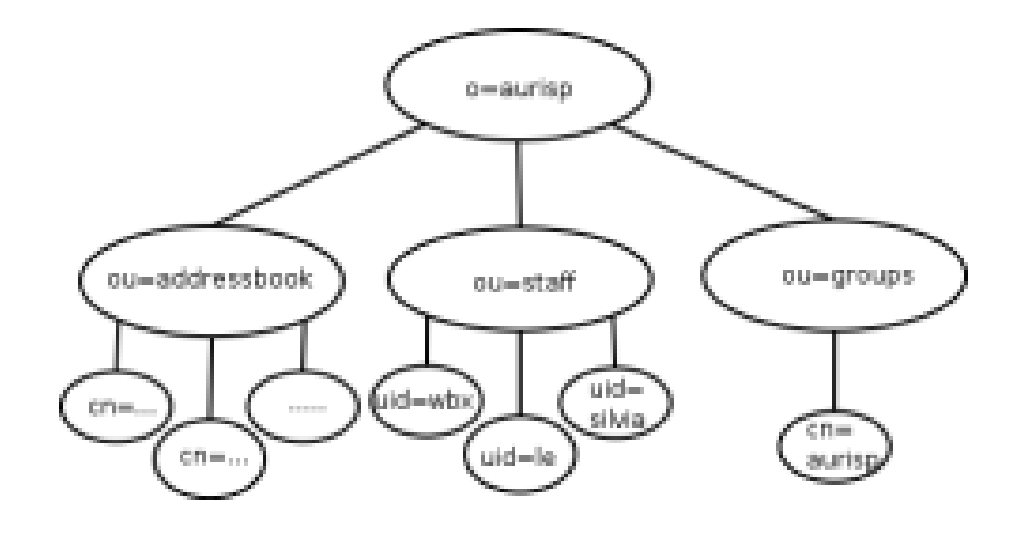

Diese Grafik zeigt den Aufbau des LDAP Verzeichnisdienstes der AurISP IT Consulting. Wie man auf der Grafik gut erkennen kann gliedert sich das LDAP Verzeichnis nach der Base DN (o=aurisp) in drei Teile auf. Der erste Teil ist das LDAP Adressbuch (ou=addressbook,o=aurisp). Dieses Adressbuch wird im LDAP Verzeichnisbaum zentral verwaltet und kann von verschiedenen Anwendungen benutzt werden. Der zweite Teil ist die Gruppe (ou=groups,o=aurisp). Hinter diesen Punkt verbirgt sich die Gruppe 'cn=aurisp' zu der die Personen unterhalb des Teilbaums 'ou=staff,o=aurisp' gehören. Im letzten Teilbaum sind die Mitarbeiter abgespeichert (ou=staff,o=aurisp). Dort sind Benutzerdaten und die Passwörter hinterlegt, über die auch die Authentifizierung für die Kalenderlösung erfolgen soll.

# <span id="page-10-0"></span>4 Kalenderlösungen

## <span id="page-10-1"></span>4.1 Recherche

Die Recherche nach passenden Kalenderlösungen erfolgte auf Grundlage der im Vorhinein erstellten Anforderungsmatrix. Eine erste Vorauswahl wurde bereits während der Recherche getroffen und folgende Produkte kamen in die nähere Auswahl:

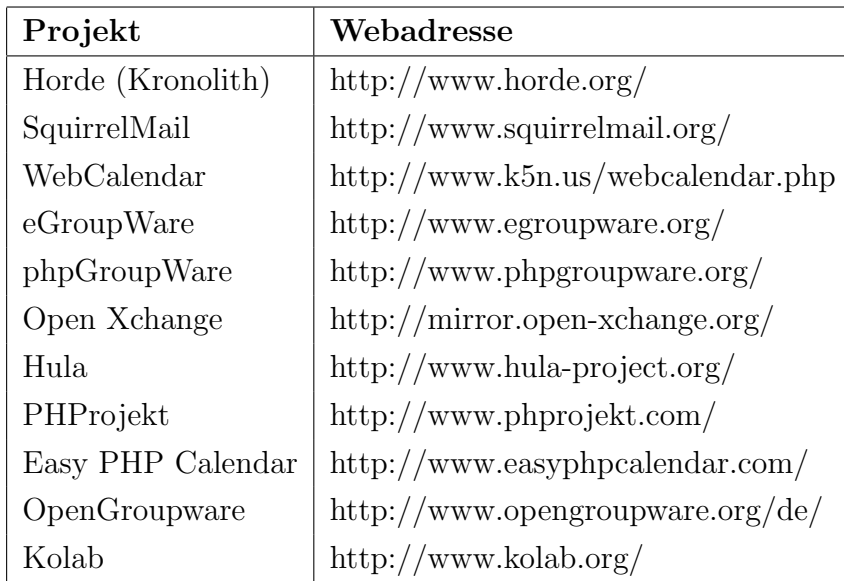

#### <span id="page-11-0"></span>4.2 Kurzbeschreibung der Kalenderlösungen

## Horde (Kronolith)

Kronolith ist eine Kalender-Erweiterung des Horde Projekts welche aus dem Internet Messaging Programm (IMP) hervorgeht und unter der LGPL-Lizenz veröffentlicht wird. Horde ist ein auf PHP basierendes Open-Source Framework welches eine breite Unterstützung für diverse Backends liefert. So kann es beispielsweise mit verschiedenen SQL Dialekten genauso umgehen wie mit LDAP und Kolab. Dies fuhrte allerdings dazu das die ¨ Installation und Wartung recht komplex ist und ein fundiertes Vorwissen zugrunde liegender Technologien von Nöten ist. Horde selbst stellt keine Enduser nützlichen Funktionen zur Verfügung. Unterhalb von Horde werden verschiedene Projekte (Module) weiterentwickelt, die Horde zu einem mächtigen Groupware-Produkt machen. Vorraussetzung zur Installation von Horde ist ein LAMP-Server (Linux, Apache, MySQL, PHP). Horde bietet iCalendar unterstützung und dadurch die Möglichkeit es mit verschiedenen Kalender Applikationen (Sunbird, Evolution,...) zu nutzen und Termine zu Synchronisieren. Horde bietet die Möglichkeit die Authentifizierung über einen (vorhandenen) LDAP-Server durchzuführen.

### **Squirrelmail**

SquirrelMail ist ein in PHP 4 geschriebenes Webmail Frontend welches mit Hilfe des Shared-Calendar Plugins eine vollständige iCalendar Unterstützung nach RFC 2445 erhält. Es ist Open Source und unter der GPL Lizenz veröffentlicht. Vorraussetzung für SquirrelMail ist ein LAMP Server mit SMTP und IMAP Funktionen. Die Oberfläche lässt sich ohne JavaScript verwenden und ist HTML 4.0 konform. Im Gegensatz zu Kronolith benötigt SquirrelMail nicht zwangsläufig eine Datenbank welche für die Realisierung eines Adressbuchs allerdings empfehlenswert ist. Es können beliebig viele Kalender erstellt werden, wobei die Möglichkeit besteht diese als public, private oder shared anzulegen. Public und shared Kalender können zusätzlich noch als "read-only" oder "read/write" markiert werden. SquirrelMail bietet ähnlich wie Kronolith die Möglichkeit die Authentifizierung uber einen LDAP-Server abzuwickeln. ¨

#### **WebCalendar**

Webcalendar ist eine PHP basierte Webapplikation welche als single-user, multi-user oder Gruppenlösung realisiert werden kann. Eine weitere Möglichkeit ist die Konfiguration als Kalender-Server welcher durch iCalender fähige Clients (Mozilla Sunbird, Gnome Evolution,...) genutzt werden kann und in diesem Fall die interessanteste Lösung darstellt. Im Gegensatz zu den meisten anderen gefundenen Lösungen ist WebCalendar eine reine Kalenderlösung und keine umfangreichere Groupwarelösung. Der WebCalendar unterstützt verschiedene Arten der Nutzer Authentifizierung und unter anderem auch die Authentifizierung über einen LDAP Server.

### Open Xchange

Das Open Source Software Projekt Open Xchange Server bietet eine Vielzahl von Funktionen und kann mit jedem Webbrowser und vielen Software Applikationen (KDE Kontact, Apples iCAL, Konqueror, Mozilla Calendar) betriebssystemunabhängig genutzt werden. Es ist eine Groupware-Lösung, die neben E-Mail, Termin- und Kontaktverwaltung auch weitergehende Funktionen wie Dokumentenaustausch, Aufgaben- und Projektsteuerung sowie ein Forum bietet. Open Xchange wird in 2 Versionen angeboten. Es gibt eine kostenpflichtige Version und eine deutlich eingeschränkte freie Entwickler-Version. So gibt es z.B. nur für die kostenpflichtige Version die Möglichkeit einer webbasierten Administration und regelmäßige Updates.

### **Opengroupware**

OpenGroupware (vormals SKYRIX Web Groupware) ist ein mächtiges Groupware Tool welches in Konkurrenz mit dem Microsoft Exchange Server steht, und von den Entwicklern als Ergänzung zu OpenOffice angesehen wird. OpenGroupware ist eine web- und datenbankbasierende Software-Lösung die zum Ziel hat eine offene XML Schnittstelle anzubieten, die mit allen gängigen Clients nutzbar ist. Der Kalender des Projekts bietet eine Vielzahl von Features. Unter anderem wird der iCalender Standard unterstützt sowie eine Authentifizierung über einen LDAP-Server. Des Weiteren kann eine unbegrenzte Anzahl von Kalendern angelegt werden, die mit verschiedenen Zugriffsrechten belegt werden

können.

#### eGroupware

eGroupWare ist ein frei verfugbarer Groupware Server, welcher auf PHP Basis entwickelt ¨ wurde und daher plattformunabhängig ist. Das Projekt unterliegt der GNU General Puplic License. Als Datenbanken sind diverse Open Source Datenbanken (MySQL, Postgres, MaxDB) oder auch MsSQL verwendbar. Die Authentifizierung kann gegen die eigenen Benutzerkonten in SQL oder LDAP erfolgen, oder gegen ein externes System z.B. Mailserver, ADS (Active Directory Server). eGroupWare bietet die Möglichkeit mit verschiedenen Groupware Clients (Kontact, Evolution, Outlook) zu kommunizieren. Auch eine Synchronisation mit dem Handy oder PDA ist via SyncML möglich.

### phpGroupware

phpGroupWare ist eine in PHP geschriebene multi-user Groupware Anwendung, die seit 6 Jahren ständig weiterentwickelt und verbessert wird. Es existieren über 50 web-basierte Module die in phpGroupWare eingebunden werden können. Das als freie Software vertriebene System stellt unter anderem Funktionen zum Austausch von Informationen innerhalb von Unternehmen oder Organisationen zur Verfügung. phpGroupWare ist webbasiert und damit plattformunabhängig. Das System ist durch Einbinden weiterer Module erweiterbar und bietet zusätzlich eine API für die Eigenentwicklung von Erweiterungen an. Das Projekt wurde mit Hilfe der Programmiersprache PHP realisiert, welche fur die Daten- ¨ haltung auf eine MySQL-Datenbank zurückgreift. phpGroupWare bringt im Gegensatz zu Microsofts Exchange keinen eigenen Mailserver mit, sondern ist auf einen vorhandenen Mailserver angewiesen.

#### Hula

Hula ist ein von Novell ins Leben gerufenes Open-Source-Projekt welches auf dem Code von Novells NetMail-Collaboration-Server basiert. Das Projekt ist noch in der Entwicklungsphase und verfügt momentan über einen E-Mail-Client samt Kalenderfunktion und

Adressbuch. Nach und nach sollen weitere Funktionen folgen die auch von dritten in das Projekt eingebracht werden sollen. Der Hula-Server basiert auf offenen Standards. Dazu zählen SMTP, IMAP, iCalendar und CalDAV. Hula steht unter der GNU Lesser General Public License (LGPL) und der Mozilla Public License (MPL).

### PHPProjekt

PHPProjekt ist ein modulares Werkzeug im Inter- und Intranet fur Gruppen zur Ko- ¨ ordination von Terminen, Informationen und Dokumenten. PHProjekt unterstutzt viele ¨ Protokolle (ldap, soap, webda u.a.) und ist in 36 Sprachen und für 7 Datenbanken verfügbar.

### Easy PHP Calendar

Easy PHP Calendar ist rein fur den Einsatz auf Webseiten gedacht. Es besteht keine ¨ Möglichkeit mit anderen Applikationen auf den Kalender zuzugreifen. Des Weiteren ist Easy PHP Calendar kostenpflichtig. Eine kostenlose Version ist nicht verfügbar. Da es eine rein webbasierte Lösung ohne Schnittstellen für Kalenderapplikationen ist, entspricht es nicht den Anforderungen und wird nicht weiter betrachtet.

### Kolab

Das Kolab Projekt besteht aus den zwei Bestandteilen Kolab Server und Kolab Client. Der Kolab Server ist ein "sicherer", skalierbarer Groupware Server der aus vielen Standard Applikationen wie E-Mail, Directory Service und Web Service besteht. Kolab schafft die Möglichkeit, seine Kontakte und Kalendereinträge einerseits mit Hilfe von IMAP mit mehreren Rechnern zu synchronisieren und andererseits mit anderen Benutzern auszutauschen. Alles was dazu nötig ist, ist ein Kolab kompatibler Client (Outlook, KDE, Web). Kolab wird über ein Webinterface konfiguriert. Zur Speicherung der Passwörter für das Adminstrationsinterface sowie für die POP3/IMAP Postfächer dient der Verzeichnisdienst OpenLDAP.

4 Kalenderlösungen

## <span id="page-15-0"></span>4.3 Auswahl und Test der Kalenderlösungen

Um eine Auswahl treffen zu können wurden die Kalenderlösungen in eine Tabelle, die auf Grundlage der Anforderungsmatrix erstellt wurde, eingetragen und anschließend verglichen. Die Kalenderlösungen welche die meisten Anforderungen erfüllten, wurden für einen weiteren Test ausgewählt. Dabei fiel die Entscheidung auf die folgenden drei Produkte:

- Horde (Kronolith)
- Squirrelmail
- WebCalendar

Als Testsystem diente ein Server mit Debian 3.1 Sarge auf dem folgende Pakete installiert wurden:

- slapd
- phpLDAPadmin
- Apache
- $\bullet$  PHP4
- $\bullet$  MySQL
- SSH-Server

Auf dem Testsystem wurde ein LDAP (slapd) Verzeichnisdienst mit einer Spiegelung der Daten des Firmen LDAP-Servers installiert. Um LDAP einfacher zu konfigurieren und mit Daten zu füllen wurde das Programm phpLDAPadmin installiert, welches eine grafische Oberfläche zum Lesen und Schreiben von Einträgen im LDAP Verzeichnisdienst bietet. Da die drei Lösungen alle webbasiert sind wurde ein Webserver benötigt. In diesem Fall ist das der Apache der mit PHP- und mit MySQL-Erweiterung installiert wurde. Die Erweiterungen für den Webserver wurden benötigt, da alle getesteten Lösungen auf PHP basieren und die Daten in einer MySQL Datenbank speichern. Der SSH-Server dient lediglich zur Fernkonfiguration des Servers.

Getestet wurde wie die Synchronisation zwischen den Kalenderlösungen und verschiedenen Client-Anwendungen funktioniert. Diese Client Anwendungen sind zum einen die Mozilla-Thunderbird Kalendererweiterung (Sunbird) und Evolution. Beides sind Clients für Linux, wobei es Mozilla-Thunderbird auch für Windows gibt. Reine Windows Clients wie zum Beispiel Outlook wurden nicht getestet, da bei der AurISP IT Consulting kein Windows eingesetzt wird und die Kalenderlösungen für den internen Bedarf gedacht ist. Zum Testen wurde ein Laptop genutzt auf dem die verschiedenen Clients installiert wurden. Von diesem Laptop aus wurde dann versucht die Kalender mit dem Server zu Synchronisieren.

#### Horde, Installation und Test

Die Installation von Horde erfolgte nicht aus den Debian-Quellen, da die dort vorhandenen Pakete veraltet sind. Stattdessen wurde die neuste Version von der Horde Projekt Homepage heruntergeladen und installiert. Horde benötigt zusätzliche Softwarepakete, die vor der eigentlichen Installation von Horde installiert werden müssen. Die Installation dieser Softwarepakete geschieht mit den folgenden Befehlen:

- apt-get install php4-dev php4-imap php4-domxml php4-gd libmagic-dev
- pear config-set preferred state beta
- pear install Log Mail Mime File Date fileinfo

Danach erfolgte die eigentliche Installation von Horde. Dazu gibt man in einem Terminal folgendes ein:

- $\bullet$  VERSION=3.0.4
- $\bullet$  cd /var/www
- wget ftp://ftp.horde.org/pub/horde/horde-\$VERSION.tar.gz
- tar xfvz horde-\$VERSION.tar.gz
- mv horde-\$VERSION horde
- rm horde-\$VERSION.tar.gz

#### 4 Kalenderlösungen

- cd /var/www/horde/config
- for f in \*.dist; do cp \$f 'basename \$f .dist'; done
- $\bullet\,$  chmod a=rw  $^*$

Nach der Installation von Horde wurde mit dem Befehl "mysql -u root -p  $\langle \sqrt{var}/ww \rangle$ w/horde/scripts/sql/create.mysql.sql" noch eine Datenbank angelegt. Diese Datenbank benötigt Horde zur Speicherung aller Daten der verschiedenen Applikationen. Uber die grafische Oberfläche von Horde hat man die Möglichkeit verschiedene Authentifizierungsverfahren einzustellen. In diesem Fall wurde die Authentifizierung über einen LDAP Server eingestellt, da dies eine der Anforderungen an die Kalenderlösung ist.

|                                                                                                    |                                                                                                    |                                  | Welcome, Jan Schneider                                                                                                    |                                                         |                                                                                                    | п<br>n.<br>в<br>Herze Legout Administration Cations Problem their Los aut                                                                                                    | 41<br>œ                                          |  |  |  |
|----------------------------------------------------------------------------------------------------|----------------------------------------------------------------------------------------------------|----------------------------------|----------------------------------------------------------------------------------------------------|---------------------------------------------------------|----------------------------------------------------------------------------------------------------|----------------------------------------------------------------------------------------------------|--------------------------------------------------|--|--|--|
| <b>D-REI Honde</b><br>-Gill Organizing<br>E- 17 Address Book<br><b>Serv Contact</b><br><b>B</b> My Address Book<br><b>D</b> Search<br><b>C-SI Calendar</b><br>A Taxes<br><b>Q</b> New Event<br><b>ET Ove</b><br><b>F</b> Wink Week<br><b>F</b> Week      | August, 2006 DJ Nov Event<br>Ski<br>38<br>$\mathbf{E}$<br>13<br>38<br>20<br>Tasks & New Task<br>2 GBI: extra actiot<br>2 Proposal photeorits<br>2 Depond Zand DHZ Conference<br>3 Install Hotels<br>3 Buy a present for Morn | Mo.<br>31<br>×<br>M.<br>31<br>38 | Tu<br>We.<br>$\mathbf{I}$<br>э<br>×<br>п<br>18<br>185<br>22<br>23<br>29<br>30<br>3 Problem with event delegation and edit form logic.                                                                                        | Th<br>э<br>10<br>13<br>24<br>31                         | Fr<br>×<br>Ħ<br>18<br>35<br>$\rightarrow$<br><b>CORRENT</b><br><b>Honde</b><br>torde:<br><b>Similar</b><br>Personal<br><b>Unfilled</b> | <b>Calendar 01 Nov Event</b><br><b>Thursday</b><br>Sec.<br>All day eyent<br>Taxes (20 F K)<br>$\sim$<br>9:00 ANJ 19:00 AM<br><b>N to primer had</b><br>12<br>15<br>Salunday<br>38<br>All day event<br>Monta birthday proc.<br>x<br><b>Notes E New Nets</b><br>Angebot tip4 all de Redesign<br>Angebot XIM, Aggregator Select<br>Castridament<br>Ciencifornita | <b>TAB</b><br>orauthy<br><b>START</b><br>Novali. |  |  |  |
| $ \overline{m}$ Month<br>- <b>Ins</b> Year<br><b>Disearch</b><br><b>P</b> Mates<br><b>B</b> Tasks<br>Si-Sia Administration<br>El-SC Dynams<br><b>NJ</b> Global Options<br><b>BILAddress Book</b><br><b>El Calendar</b><br><b>Pitts</b><br><b>B</b> Tasks | 4 Mhuga-Hormes-Link<br><b>Weather Forecast</b><br>Boston, MA Local time: 16.34<br>Pressure: 30 in and falling<br>Current card flox 4.20, Party Cloudy                                                                        |                                  | Bureton [ [a], 10:11 Barnet [ [a], 19:30<br>Temperature: 80°F Dave point: 54°F Feels like: 80°F<br>Wind: From the NW, pusting 20 mph (320) at 16 mph<br>Humidity: 41% Visibility: 10 am U.V. Index: 2 - Low<br>2 day to read |                                                         |                                                                                                    | <b>Current Time</b><br>Sunrise/Sunset<br>Boaton, Lagan International Airport, MA                                                                                                    | Tuesday, August 08, 2006 22:44<br>side.          |  |  |  |
|                                                                                                    | Day                                                                                                    |                                  | Temperature<br>Precipitation<br>Condition<br><b>CHE/SAI "F</b><br>chance<br>Information no longer available.                                                                                                    |                                                         |                                                                                                    | 11:42:26 AN<br>MA JC 3610                                                                                                    |                                                  |  |  |  |
| <b>B</b> Los out                                                                                                    | <b>Taday</b><br>Aug 38                                                                                                    | Day<br>Maghit                    | 44                                                                                                    | Cheat                                                   | E%.                                                                                                    | <b>Moon Phases</b><br><b>Northern Hemisphere</b>                                                                                                    |                                                  |  |  |  |
|                                                                                                    | Tomorrow<br>Aug 99                                                                                                    | Dieur                            | 76                                                                                                    | o<br>3 arviv                                            | 8%                                                                                                    | 25.33<br>82 Aug<br>05 Aug                                                                                                    | 16 Aug                                           |  |  |  |
|                                                                                                    |                                                                                                    | Night.                           | 66                                                                                                    | Mostly Clear<br>Weather data provided by resalt an com6 | 10%                                                                                                    |                                                                                                    |                                                  |  |  |  |

Abbildung 4.1: Horde Weboberfläche

Nach Abschluss der Installation galt es das System zu testen. Dabei stellte sich schnell heraus das Horde die Anforderungen nicht erfüllt. Der Versuch der Synchronisation mit verschiedenen Clients scheiterte. Weder KDE Kontact, noch Evolution oder Thunderbird konnten mit Horde synchronisiert werden. Es gelang zwar mit der Thunderbird Kalendererweiterung Termine in Kronolith zu speichern, jedoch konnte man diese nicht löschen oder verändern.

### Squirrelmail, Installation und Test

Um Squirrelmail zu installieren muss man sich als erstes die neuste Version aus dem Internet herunterladen. Anschließend wird die gepackte Datei in den Webordner des Webservers extrahiert und uber das Terminal, aus dem Squirrelmail Verzeichnis, der Befehl config/- ¨ conf.pl ausgeführt. Daraufhin wird ein Installationsassistent gestartet der einen durch die restliche Installation begleitet.

Das Kalenderplugin für Squirrelmail wird installiert, indem man es in das Unterverzeichnis "plugins"im Squirrelmail Ordner kopiert. Um das Plugin zu aktivieren muss der Befehl config/conf.pl ausgeführt werden. Danach ist das Plugin über die Weboberfläche erreichbar. Jedoch stellte sich heraus das bei der Recherche im Internet ein Fehler aufgetreten war. Das Kalenderplugin unterstützt im Gegensatz zum Ergebnis der Recherche keine Synchronisation mit externen Clients. Deshalb wurde Squirrelmail nicht weiter getestet.

### WebCalendar, Installation und Test

Installiert wurde die aktuelle Development Version 1.1. Die Installation erfolgt indem man das WebCalendar tar Archiv in den Webordner des Webserver entpackt. Danach öffnet man in einem Webbrowser die URL des Webcalendars und hängt install/index.php ans Ende der URL (url-webcalender/install/index.php). Dadurch öffnet sich der WebCalendar Installations Wizard der einen durch die eigentliche Installation fuhrt. ¨

Nach der Installation erfolgte die Anbindung an den LDAP Server zur Authentifizierung. Dazu sind zwei Schritte nötig. Der erste ist das Editieren der Datei "settings.php". In ihr müssen die folgenden zwei Zeilen editiert werden:

- use\_http\_auth  $=$  false
- $\bullet$  user\_inc = user-ldap.php

#### 4 Kalenderlösungen

Im zweiten Schritt muss die Datei "includes/user-ldap.php" editiert werden und bei den folgenden Punkten die Serverspezifischen Variablen belegt werden.

- \$ldap\_server
- \$ldap base dn
- \$ldap\_admin\_group\_name

Nach der fertigen Installation hat man über einen Webbrowser Zugriff auf den WebCalendar

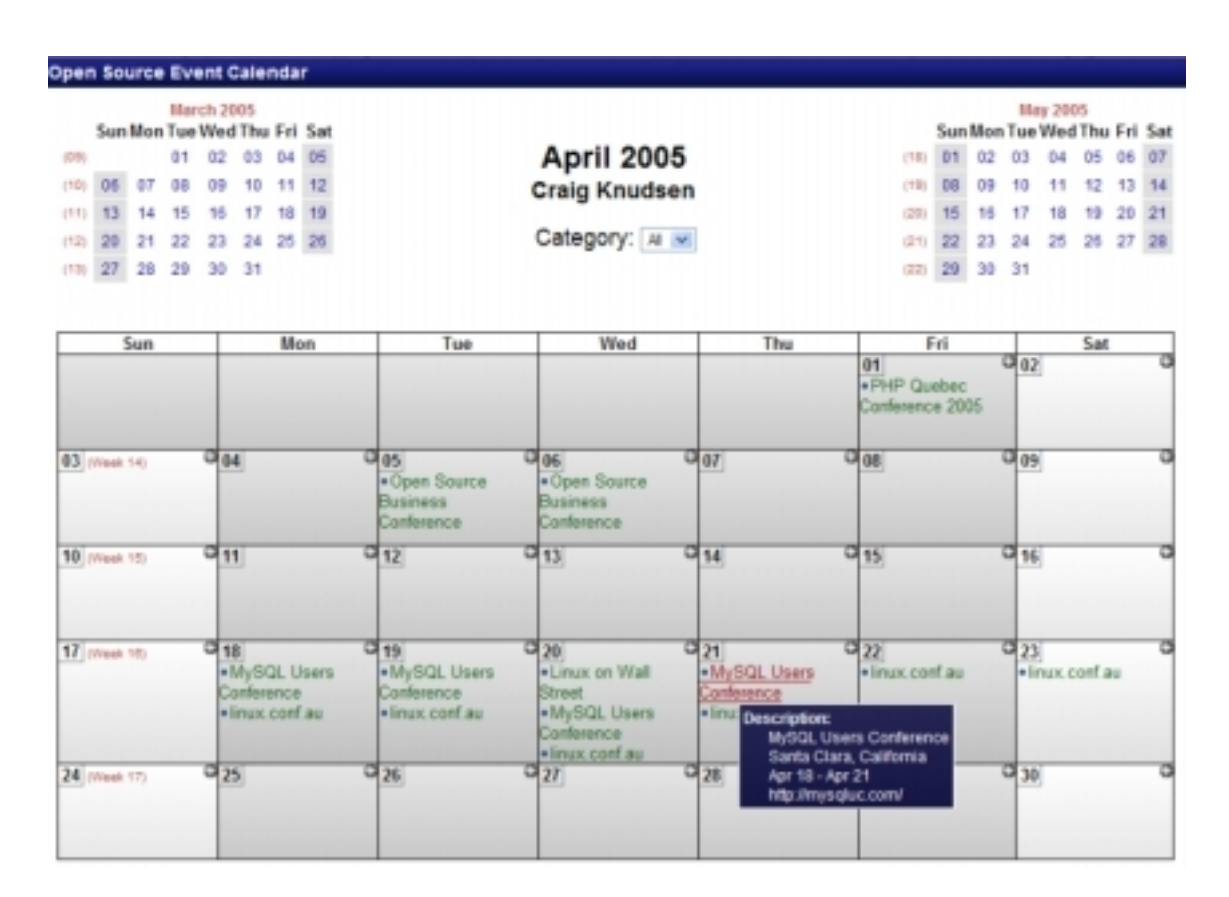

Abbildung 4.2: Weboberfläche WebCalendar

Getestet wurde WebCalendar anschließend mit verschiedenen Clients. Diese Tests verliefen weitestgehend sehr zufrieden stellend. Die Synchronisation zwischen WebCalendar und den Clients funktionierte gut, bis auf die Tatsache das Termine nicht ohne weiteres wieder gelöscht werden konnten.

# <span id="page-21-0"></span>5 Groupwarelösungen

Da sich bei den Tests der Kalenderlösungen herausstellte das bei keiner die Synchronisation funktionierte wurde entschieden noch zwei Groupwarelösungen zu testen. Als Erweiterung zu den Anforderungen kam in diesem Fall noch hinzu das die Synchronisation mit Microsoft Outlook auch getestet werden sollte, da eine Groupwarelösung nicht nur für den internen Einsatz bei der AurISP IT Consulting, sondern auch für den Einsatz beim Kunden gedacht ist.

Groupware umfasst im Gegensatz zu einer reinen Kalenderlösung noch weitere Funktionen. Diese können z.B. E-Mail, Notizen, Adressbuch, usw. sein. Weil die Kompatibilität zu Microsoft Outlook ein wichtiger Entscheidungspunkt war, fiel die Wahl auf Open Xchange und Kolab.

Die Dokumentation der Installation von beiden Groupwarelösungen erfolgte in einem Wiki, damit die einzelnen Schritte der Installation gut nachvollziehbar sind.

### <span id="page-21-1"></span>5.1 Open Xchange

Open Xchange benötigt eine Vielzahl an zusätzlichen Softwarepaketen damit es funktioniert. Bei der Auswahl und Installation dieser Software wurden die Quellen für eine Installation vorgegeben.

Folgende Pakete sollen aus der Debian Distribution verwendet werden:

- Postgresql
- $\bullet$  Apache 2
- Mod\_JK 1 Connector

5.1 Open Xchange

OpenLDAP

Folgende Pakete sollen aus dem Quellcode/Binärpaket/Backport installiert werden:

- $\bullet$  Java 1.5
- Tomcat 5 (aktuelle Version)
- Open-Xchange 0.8.2 mit allen Abhängigkeiten (Java Bibliotheken)

Vor der Installation mussten einige Pfadangaben im System verankert werden. Dazu wurde im Verzeichnis /etc/init.d die Datei ox mit folgendem Inhalt erstellt:

 $\#!/bin/sh$ CATALINA HOME=/opt/tomcat TOMCAT HOME=\$CATALINA HOME ANT HOME=/opt/ant OX HOME=/opt/openxchange PATH=\$CATALINA HOME/bin:\$ANT HOME/bin:\$OX HOME/bin:\$OX HOME/sbin:\$PATH export PATH CATALINA HOME TOMCAT HOME ANT HOME OX HOME

/opt/tomcat/bin/catalina.sh start /opt/openxchange/etc/init.d/openexchange start

Diese Datei musste dann durch ein chmod +x /etc/init.d/ox ausführbar gemacht werden und anschließend in das entsprechende Runlevel verlinkt werden, damit es beim Starten des Systems automatisch mit gestartet wird.

Die Pakete, die nicht aus der Distribution installiert wurden, wurden in /usr/src/PRO-GRAMMNAME VERSION extrahiert und nach /opt installiert. Die Installation der Pakete erfolgte nach /opt/name-version. Anschließend wurde ein symbolischer Link unter /opt erzeugt der auf opt/name-version zeigt. Dieser Link wird nach dem Namen der Software benannt (siehe Pfade in der Datei ox), jedoch ohne die Versionsnummer. Diese Art der Installation bietet die Möglichkeit das man verschiedene Versionen einer Software installieren kann und man nur den Link ändern muss um eine andere Version zu benutzen.

#### 5 Groupwarelösungen

Nach der erfolgreichen Installation von Open Xchange kann man sich uber die Seite ¨ "http://myhost/cgi-bin/login.pl" am System anmelden.

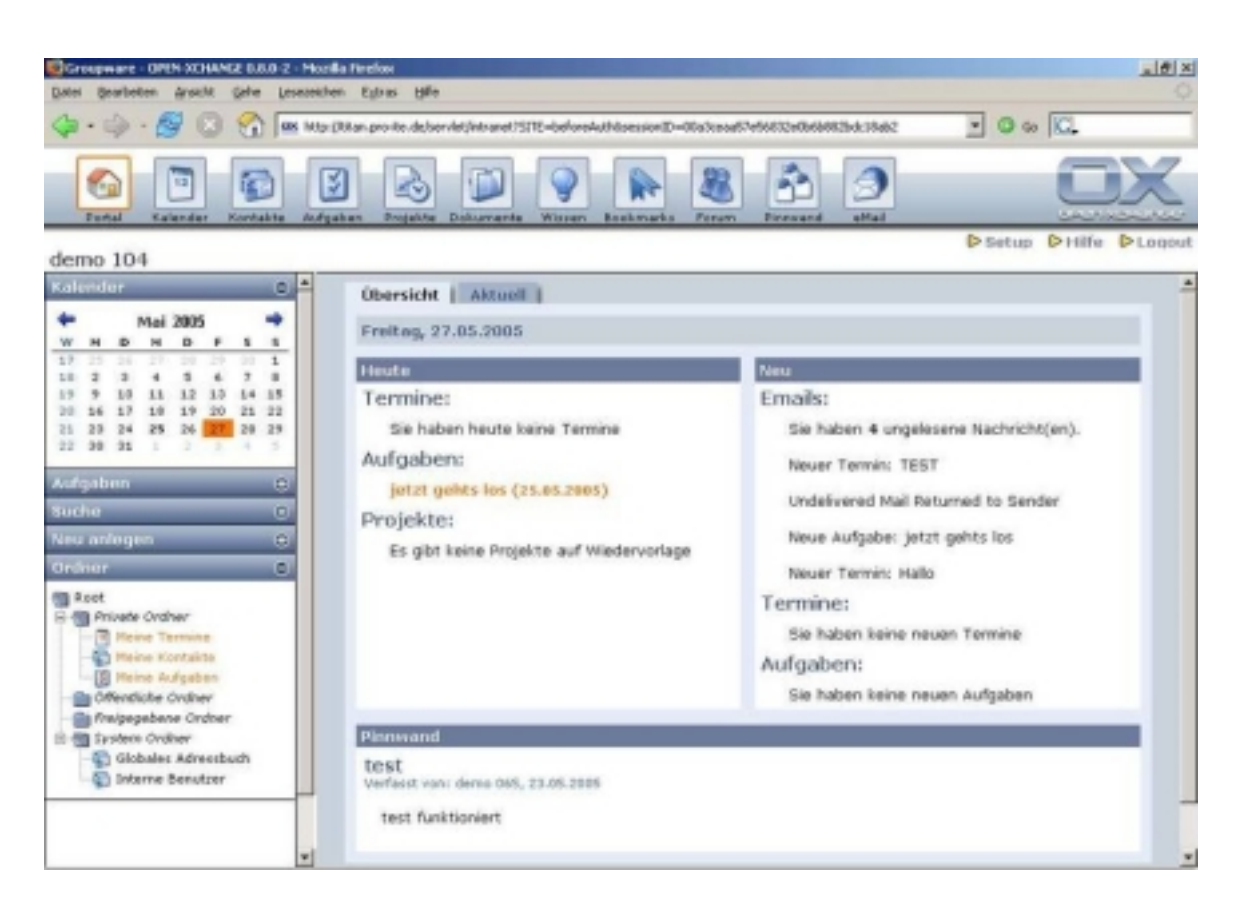

Abbildung 5.1: Open Xchange Startbildschirm

Da beim Einloggen auf den Open Xchange Server sensible Daten in Form von Passwörten übertragen werden, wurde der Zugriff auf den Webserver verschlüsselt. Dies geschah mit Hilfe von https welches in den Apache Webserver implementiert wurde. Anschließend kann man sich über "https://myhost/cgi-bin/login.pl" sicher auf dem Server einloggen.

Die anschließenden Tests mit den Clients Evolution, KOrganizer und Outlook klappten nicht zufriedenstellend. So konnten z.B. einmal getätigte Einträge in den Kalender von den Clients weder verändert noch gelöscht werden.

## <span id="page-24-0"></span>5.2 Kolab

Kolab ist eine Groupwarelösung die aus zwei Teilen besteht, dem Kolab Server und dem Kolab Client. Die Kolab Clients die beim Test eingesetzt wurden sind KDE Kontact für Linux und Microsoft Outlook fur Windows. Bei Kolab wird die Synchronisation mit den ¨ Clients über IMAP geregelt. Kolab schafft so die Möglichkeit, seine Kontakte und Kalendereinträge einerseits mit Hilfe von IMAP mit mehreren Rechnern zu synchronisieren und andererseits mit anderen Benutzern auszutauschen.

Da Kolab noch kein eigenes Webinterface zum Zugriff auf die einzelnen Funktionen bietet, sollte es zusammen mit Horde installiert werden. Horde ist zwar das offizielle Webfrontend von Kolab, da diese Zusammenarbeit allerdings erst seit kurzem existiert gibt es noch keine Version von Kolab in der Horde bereits enthalten ist.

Kolab nutzt keine Module des Debian Servers, sondern bringt alle Module selber mit. Dadurch ist es plattform- und betriebssystemunabhängig, die Installation zusätzlicher Module oder die Aktualisierung auf neuere Versionen ist allerdings sehr aufwendig.

Die Installation von Kolab war im Gegensatz zu der Installation von Open Xchange sehr einfach. Als erstes wird mit dem Befehl "mkdir /usr/src/kolab-server-2.0.4" ein neuer Ordner angelegt. Im zweiten Schritt wird aus diesem Ordner der Befehl "wget -r -l1 -nd –noparent http://ftp.belnet.be/packages/kolab/server/release/kolab-server-2.0.4/ix86-debian3.1/" ausgeführt. Dies sorgt dafür das die von Kolab benötigten Module heruntergeladen werden. Nachdem der Download der Dateien abgeschlossen ist wird mit "sh obmtool kolab" die Installation von Kolab gestartet. Bei der Installation mussen einige Angaben gemacht ¨ werden, die aber alle selbsterklärend sind. Nach der erfolgreichen Installation wird mit "/kolab/bin/openpkg rc all start" der Kolab Server gestartet.

Die Serveradministration erfolgt überwiegend über die Kolab-Web-Oberfläche. (https://myhost/admin) Neben der Benutzer- und Gruppenverwaltung können globale Adressbucheinträge, IMAP-Ordner, Verteilerlisten und Systemeinstellungen vorgenommen werden. Bis auf die Systemeinstellungen werden die erzeugten Objekte im LDAP-Baum gespeichert.

#### 5 Groupwarelösungen

|                             |                                                  |               | Manage Email Users - Mozilla Firefox    |                    |      |                                         |           |                                                    | $  \overline{2}$  |
|-----------------------------|--------------------------------------------------|---------------|-----------------------------------------|--------------------|------|-----------------------------------------|-----------|----------------------------------------------------|-------------------|
|                             | Bearbeiten Ansicht Gehe Lesezeichen Extras Hilfe |               |                                         |                    |      |                                         |           |                                                    |                   |
|                             |                                                  |               |                                         |                    |      |                                         |           | $\bigcirc$ $\bullet$ $\bigcirc$ $\circ$ $\bigcirc$ |                   |
|                             |                                                  | $\sqrt{2}$    |                                         |                    |      |                                         |           | <b>Manage Email Users</b>                          |                   |
|                             |                                                  |               |                                         |                    |      |                                         |           | User: manager   Role: admin   Logout               | Deutsch ·         |
| Addressbook<br><b>Users</b> |                                                  | Shared Folder |                                         | Distribution Lists |      | Administrators                          |           | Mairitainers                                       | About<br>Services |
|                             |                                                  |               |                                         |                    |      |                                         |           |                                                    |                   |
|                             |                                                  |               |                                         |                    |      |                                         |           |                                                    |                   |
| <b>Create New User  </b>    |                                                  |               |                                         |                    |      |                                         |           |                                                    |                   |
| <b>Email Users</b>          | Filter: Name . contains                          |               | [ALL] [AF] [GL]<br>$\blacksquare$       |                    | [MA] | $[S-Z]$<br>Filter                       | [ OTHER ] |                                                    |                   |
| Type                        | Name                                             |               |                                         | E-mail             |      | uid                                     |           |                                                    | Action            |
| u                           | Baroni, Giovanni<br>Baroni, Adriana              |               | giovanni@baroni.ch<br>adriana@baroni.ch |                    |      | giovanni@baroni.ch<br>adriana@baroni.ch |           | Modify<br>Modify                                   | Delete            |
|                             |                                                  |               |                                         |                    |      |                                         |           |                                                    |                   |

Abbildung 5.2: Kolab Serveradministration

Bei den Benutzern werden zum einen die Standard-POSIX-Einstellungen vorgenommen (Vor- und Nachname, Passwort, Titel, Raum, Adresse usw.), zum anderen werden Groupwarespezifische Einstellungen abgefragt. Dazu gehören u.a. eine primäre E-Mail Adresse, beliebig viele weitere alternative E-Mail Adressen, ein Mailbox-Home-Server, Vertreter (Delegates) und Quota für den Account. Benutzer und Gruppen werden nur durch ihre unterschiedliche Position im LDAP-Baum differenziert, ansonsten sind sie identisch. Die Maildomain der primären Email-Adresse muss dabei der während der Installation angegeben E-Mail-Domain entsprechen. Als Benutzername wird standardmäßig die primäre E-Mail-Adresse verwendet. Wenn die LDAP Daten auch für andere Dienste, beispielsweise Samba oder Kerberos verwendet werden, empfiehlt es sich, hier einen Benutzernamen ohne E-Mail-Suffix zu wählen.

Eine weitere wichtige Konfigurationsmöglichkeit sind die IMAP-Ordner, die über die Web-Oberfl¨ache erzeugt und verwaltet werden k¨onnen. Je nach Berechtigungen (Access Control Lists, kurz ACLs) erscheinen diese Ordner im Mail-Client des Benutzers, die ACLs können ebenfalls in der Web-Oberfläche angegeben werden. Standardmäßig sind diese Ordner Mailordner, können aber vom Benutzer in seinem Groupware-Client in einen Ordner für Termine, Aufgaben oder Kontakte umgewandelt werden. Neben den ACLs kann auch der maximale Speicherplatz für diese Ordner gesetzt werden.

Bei den Service-Einstellungen können unterschiedliche Konfigurationsoptionen vorgenommen werden, beispielsweise, welche Protokolle von Cyrus gestartet werden sollen, und ob Emails von anderen Domains angenommen werden sollen oder über einen Relayhost versandt werden.

Die Clients unter Windows und Linux arbeiten auf den gleichen Datensätzen, wodurch ein Wechsel zwischen beiden Clientplattformen sehr einfach möglich ist. Für Linux gilt KDE Kontact als der am besten unterstütze Client, auf dem Windows-Desktop ist es Microsoft Outlook.

Die reine Mail-Funktionalität bieten neben den hier vorgestellten Clients auch weitere IMAP-fähige Programme, wie beispielsweise Mozilla Thunderbird oder Evolution. Ein Kolab-Plugin für Mozilla Thunderbird ist in Arbeit.

Damit Kolab mit Outlook kommunizieren kann benötigt es einen Connector. Von diesen Connectoren wurden zwei getestet, der Toltec und der Konsec Connector. Getestet wurden diese jeweils mit Outlook 2003 unter Windows 2000. Beim Konsec Connector gab es bereits bei der Installation Probleme, so das er nicht weiter getestet werden konnte. Der Toltec Connector hingegen ließ sich einfach installieren und arbeitete danach fehlerfrei mit Kolab zusammen. Die Synchronisation klappte sehr gut. Auch die Einträge die über Kontact gemacht wurden, konnten von Outlook fehlerfrei eingelesen werden.

Die Zusammenarbeit von Horde und Kolab klappte allerdings nicht. Zwar klappte die Authentifizierung uber den LDAP Server der Kolab Installation, jedoch wurden in Horde ¨ keine Einträge angezeigt, die im Kolab Server getätigt wurden. Nach weiteren Recherchen

#### 5 Groupwarelösungen

im Internet zu diesem Problem stellte sich heraus, das viele Nutzer dieser Kombination dieses Problem haben. Dies soll sich aber mit der nächsten Kolab Version ändern. Dann soll Horde fester Bestandteil von Kolab sein, was die Installation und Inbetriebnahme erleichtern sollte.

# <span id="page-28-0"></span>6 Fazit

Keine der getesteten Kalenderlösungen konnte alle Anforderungen abdecken. Kolab ist die einzige Applikation mit der die Synchronisation mit verschiedenen Clients funktionierte. Da das fehlende Webfrontend durch die Zusammenarbeit mit Horde bald nachgereicht werden soll, ist Kolab meine Empfehlung zum Einsatz als Groupwarelösung in einem Unternehmen.

Das Arbeiten bei der AurISP IT Consulting gab mir die Möglichkeit tiefere Einblicke in den Umgang mit OpenSource und freier Software zu erlangen. Viele Probleme die während der Realisierung auftraten konnten durch Recherche im Internet gelöst werden, bei andern mussten mir Kollegen, die mir jederzeit hilfreich zur Seite standen, helfen. Die Teamarbeit und vor allem die Hilfsbereitschaft aller Mitarbeiter haben mir sehr gut gefallen. In den 10 Wochen habe ich viel uber freie Software, OpenSource und deren Einsatzgebiet gelernt. ¨ Das Praxisprojekt hat meine Neugierde für diesen Bereich weiter geweckt und ich werde auch in Zukunft versuchen mich intensiver damit auseinander zu setzen.

## Erklärung

Name: Marc Saal

Adresse: Regerstr. 22 53359 Rheinbach

Die im Bericht gemachten Angaben stellen die durchgeführten Arbeiten vollständig dar. Schutzwürdige Angaben sind nicht enthalten.

Ort/Datum, Unterschrift: (Student)

Ort/Datum, Unterschrift: (Betreuer im Unternehmen)